### **Regieorgaan SIA**

**Begrotingsformat incl. voortgangs- en eindrapportage RAAK-mkb** ronde maart 2024

### **Toelichting bij dit begrotingsformat**

In het werkblad Samenvattend overzicht vult u de titel van het projectvoorstel en de naam van de penvoerende hogeschool in. In het werkblad Dekking voert u de organisaties in het consortium op met hun eventuele financiële bijdrage. In de volgende werkbladen (Werkpakket 1 t/m 6, Projectmanagement en Materiële kosten) kunt u de begroting en realisatie opvoeren. Het invullen van deze werkbladen wordt hieronder in detail toegelicht. Het werkblad Samenvattend overzicht neemt de ingevulde gegevens uit de andere werkbladen automatisch over.

### **Dekking**

In dit werkblad maakt u het dekkingsplan. Voer de naam in van de organisaties in kolom C. Let op dat de naam van de organisatie hetzelfde is gespeld als op de werkbladen met de kostenonderbouwing. Al deze organisaties moeten ook met een handtekening op het aanvraagformulier hebben bevestigd, dat zij zich committeren aan de genoemde kosten en te leveren cofinanciering.

Kies in kolom D het type organisatie.

De totaal begrote kosten per organisatie (kolom E) worden automatisch ingevuld met de gegevens uit de werkbladen met de kostenonderbouwing. In kolom F voert u de financiële bijdrage in kind in en in kolom G de cofinanciering in cash.

Kolom H is het subsidiebedrag per organisatie. Dat wordt automatisch gevuld met het verschil tussen de begrote kosten (E) en de financiële bijdragen (F en G). Indien een organisatie cash cofinanciering levert, is dit bedrag negatief.

### **Kostenonderbouwing**

#### *Loonkosten*

In de werkbladen Werkpakket 1 t/m 6 en Projectmanagement kunt u de loonkosten van de verschillende activiteiten per organisatie en medewerker in detail begroten, zoals die in het projectvoorstel zijn opgenomen. Het is overigens niet vereist om alle 6 werkpakketten in te vullen. U kunt het project naar eigen inzicht verdelen in een aantal werkpakketten.

In kolom A kunt u aangeven welke activiteit uit het plan van aanpak wordt begroot en in kolom B welk (tussen-)resultaat u hiermee wilt bereiken. Deze kolommen zijn niet verplicht, maar u kunt hiermee de beoordelingscommissie of uzelf inzicht bieden in de uitvoering van het werkpakket.

Vervolgens kunt u in kolommen C en E aangeven welke organisatie en functie u wilt begroten.

In de kolommen F en G kunt u de uren en het tarief van de betrokken medewerker/functie begroten. In kolom H worden de loonkosten automatisch berekend.

### *Materiële kosten*

In de tabbladen Werkpakket 1 t/m 6 en Projectmanagement kunt u uitsluitend loonkosten begroten. Alle kosten die niet zijn gebaseerd op uren, zijn materiële kosten. Deze vermeldt u in het werkblad Materiële kosten.

In kolom A zet u de omschrijving van de materiële kosten.

Kolom B en C kunt u gebruiken om de kosten verder te specificeren.

In kolom D voert u de organisatie op die deze kosten maakt. Als het gaat om het inkopen van diensten of materialen bij een organisatie die geen consortiumpartner is, geef dan de naam van de organisatie die deze kosten betaalt. Vaak is dat de penvoerder. Het is belangrijk dat u hier de naam opvoert van een van de partijen die in het consortium deelnemen, zodat de kosten ook onder die organisatie vallen op werkblad Dekking.

In kolom E zet u het bedrag.

In cel E15 geeft u het subsidiebedrag op dat u voor alle materiële kosten samen aanvraag

Het invullen van negatieve kosten of negatieve cofinanciering is niet toegestaan en dan kleuren de desbetreffende velden rood. Alleen cash cofinanciering kan leiden tot een negatief subsidiebedrag op dezelfde regel. Corrigeer alle rood gekleurde velden, totdat er geen velden meer rood gekleurd zijn.

### **Voortgangs- en eindrapportages**

U gebruikt dit begrotingsformat ook voor de in te dienen financiële voortgangs- en eindrapportages. In het werkblad Dekking gebruikt u kolom K t/m Q. Voor het registreren van de realisatie van de loonkosten vult u de kolommen J t/m L in en in het werkblad Materiële kosten kolom G en cel G15. Het invullen van deze kolommen werkt op dezelfde wijze als bij de begrotingskolommen. In de loop van een project kunnen zich wijzigingen voordoen. Nieuwe kostenposten waarvoor een wijzigingsverzoek is goedgekeurd en/of die geen substantiële wijziging betreffen volgens de voorwaarden in het subsidieverleningsbesluit, voert u op in kolom A t/m C. Roman Roman Roman Roman Roman Roman Roman Roman Roman Roman Roman Roman Roman Roman Roman Roman Roman Roman Roman Roman Roman Roman Roman Roman Roman Roman Roman Roman Roman Roman Roman Roman Roman Roman Roman Roman Roman

## **Subsidievoorwaarden**

Bij het gebruik van dit begrotingsformat dient u zich o.a. te houden aan de volgende voorwaarden en maximale percentages en bedragen, zoals ook aangegeven in de call for proposals: - De aanvrager dient een door de overheid bekostigde hogeschool te zijn en wordt in dit begrotingsformat weergegeven als 'penvoerende hogeschool' en 'PV';

- De eigen financiële bijdragen zijn ten minste 50% van de totale kosten;

- Maximaal 10% van de totale kosten mag worden besteed aan projectmanagement;

- Maximaal 25% van de subsidiegelden mag besteed worden aan de kosten van de consortiumpartners die geen hogeschool zijn.

- Per project kan maximaal € 300.000 aan subsidie worden aangevraagd.

### **Verschillen met eerdere begrotingsformats**

- Loonkosten van consortiumpartners worden weer beschouwd als loonkosten en voert u op in de werkpakketten.

- De term cofinanciering wordt niet meer gebruikt voor de eigen bijdragen van hogescholen, in lijn met de definities die NWO hanteert. Wanneer wordt gesproken van eigen bijdrage of financiële bijdrage, dan omvat dat zowel de eigen bijdragen van hogescholen, universiteiten en andere kennisinstellingen, als de cofinanciering van andere partners. Joonbeelderen

- Gebruik de HOT-tarieven van 2024.

- In werkblad Dekking kunt u nu slechts kiezen voor hogeschool of niet-hogeschool. Onder hogeschool verstaan we in dit begrotingsformat alleen hogescholen die voldoen aan de definitie in de call for proposals, paragraaf 3.1.

- Op het voorblad in de tabel met kerngegevens ziet een controle voor uzelf op de subsidie voor materiële kosten (cel E15). Deze is toegevoegd om een veel gemaakte fout te helpen voorkom

### **Voorwaarden voor indiening**

Rechts van het samenvattend overzicht ziet u een aantal kerngegevens. Dat zijn de projectitiel, naam van de aanvrager, de totale projectkosten, de eigen financiële bijdragen en het subsidiebedrag. Hier kunt u ook zien of uw begroting en (indien van toepassing) realisatie aan bovenstaande subsidievoorwaarden voldoen.

### **Overige informatie**

De werkbladen zijn beveiligd. Indien u een onjuistheid in dit begrotingsformat ontdekt of indien u vragen heeft bij het invullen, dan verzoeken wij u dit te melden via e-mail aan matthijs.witkam@regieorgaan-sia.nl.

De begroting bij de subsidieaanvraag, de voortgangs- en eindrapportages dienen in Excel in dit begrotingsformat digitaal aangeleverd te worden.

De in te vullen velden in dit document zijn geel/roze gearceerd. Deze arcering kunt u hieronder in- en uitschakelen door in het hokje te klikken.

#### **Invulvelden arceren:**  $\Box$

**N.B. Invulvelden zijn geel/roze: invulveld**

# # **Bijlage: Totstandkoming subsidievaststelling**

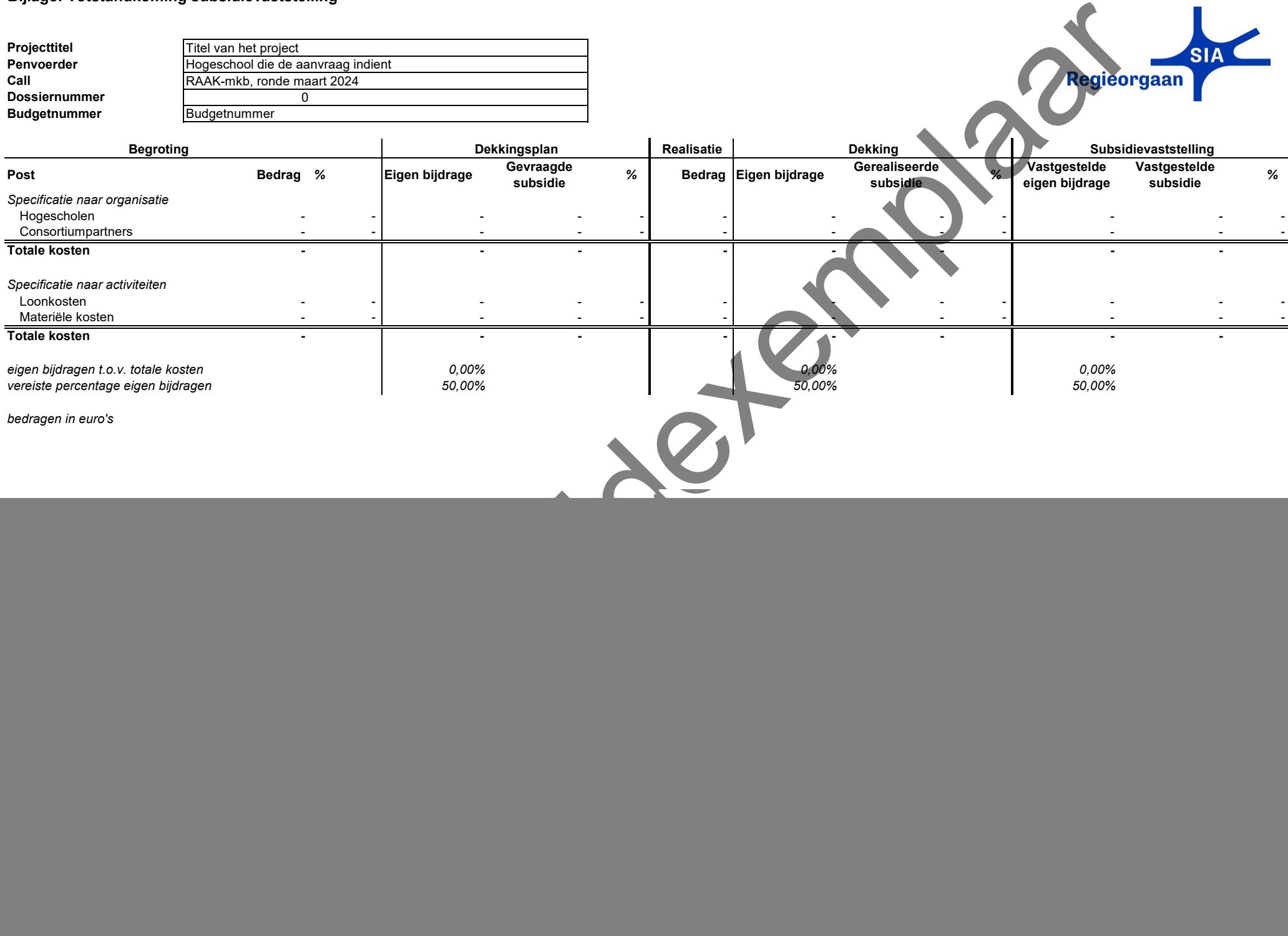

![](_page_3_Picture_134.jpeg)

![](_page_4_Picture_0.jpeg)

![](_page_4_Picture_283.jpeg)

### **Toelichting**

in dit werkblad maakt u het dekkingsplan. Voer de naam in van de organisaties in kolom C. Let op dat de naam van de organisatie<br>hetzelfde is gespeld als op de werkbladen met de kostenonderbouwing. Al deze organisaties moet Kies in kolom D het type organisatie.

De totaal begrote kosten per organisatie (kolom E) worden automatisch ingevuld met de gegevens uit de werkbladen met de kostenonderbouwing.

In kolom F voert u de financiële bijdrage in kind in en in kolom G de cofinanciering in cash.

Kolom H is het subsidiebedrag per organisatie. Dat wordt automatisch gevuld met het verschil tussen de begrote kosten (E) en de<br>financiële bijdragen (F en G). Indien een organisatie cash cofinanciering levert, is dit bedra

**Begroting Organisaties en financiering van de kosten**

#### *bedragen in euro's*

Totale kosten in de kostenonderbouwing op de volgende werkbladen - Totale kosten verdeeld over de organisaties in onderstaand overzicht - Verschil -

![](_page_4_Picture_284.jpeg)

![](_page_5_Picture_24.jpeg)

Poperten

Buitenlandse hogescholen en Nederlandse hogescholen die niet door de overheid worden bekostigd, tellen in de begrotingformat als niet-hogeschool.

![](_page_6_Picture_0.jpeg)

![](_page_6_Picture_3.jpeg)

![](_page_7_Picture_0.jpeg)

![](_page_7_Picture_377.jpeg)

![](_page_8_Picture_0.jpeg)

![](_page_8_Picture_3.jpeg)

![](_page_9_Picture_0.jpeg)

![](_page_9_Picture_2.jpeg)

![](_page_10_Picture_0.jpeg)

![](_page_10_Picture_3.jpeg)

![](_page_11_Picture_0.jpeg)

![](_page_11_Picture_2.jpeg)

![](_page_12_Picture_0.jpeg)

![](_page_12_Picture_3.jpeg)

![](_page_13_Picture_0.jpeg)

![](_page_13_Picture_2.jpeg)

![](_page_14_Picture_0.jpeg)

![](_page_14_Picture_511.jpeg)

![](_page_15_Picture_0.jpeg)

![](_page_15_Picture_2.jpeg)

![](_page_16_Picture_0.jpeg)

![](_page_16_Picture_3.jpeg)

![](_page_17_Picture_0.jpeg)

![](_page_17_Picture_2.jpeg)

![](_page_18_Picture_0.jpeg)

![](_page_18_Picture_2.jpeg)

![](_page_19_Picture_0.jpeg)

![](_page_19_Picture_2.jpeg)

![](_page_20_Picture_0.jpeg)

**Projecttitel** Titel van het project<br>**Aanvrager** Hogeschool die de a **Aanvrager** Hogeschool die de aanvraag indient

**A B C D E G Omschrijving materiële kosten Specificatie of toelichting Specificatie of toelichting Organisatie Materiële kosten (€) Materiële kosten (€)**

**Begroting**<br> **E** 

**Totaalbedrag - - Subsidie voor materiële kosten Cofinancering materiële kosten** - -

Begrotingsformat incl. voortgangs- en eindrapportage

T**oelichting**<br>In de tabbladen Werkpakket 1 t/m 6 en Projectmanagement kunt u uitsluitend loonkosten begroten. Alle kosten die riet zijn gebaseerd op uren, zijn materiële kosten.

Deze vermeldt uin het werkblad Materiële kosten.<br>In kolom A zet u de omschrijving van de materiële kosten.<br>Kolom B en C kunt u gebruiken om de kosten verder te specificeren.<br>In kolom D voert u de organisatie op die deze ko Voorbeelder vaar

**Materiële kosten** 

In kolom E zet u het bedrag. In cel E15 geeft u het subsidiebedrag op dat u voor alle materiële kosten samen aanvraagt.

![](_page_21_Picture_0.jpeg)

**Projecttitel** Titel van het project<br>**Aanvrager** Hogeschool die de a **Aanvrager** Hogeschool die de aanvraag indient

**A B C D E G Omschrijving materiële kosten Specificatie of toelichting Specificatie of toelichting Organisatie Materiële kosten (€) Materiële kosten (€)**

**Begroting**<br>E G

**Totaalbedrag - - Subsidie voor materiële kosten Cofinancering materiële kosten** - -

Begrotingsformat incl. voortgangs- en eindrapportage

T**oelichting**<br>In de tabbladen Werkpakket 1 t/m 6 en Projectmanagement kunt u uitsluitend loonkosten begroten. Alle kosten die riet zijn gebaseerd op uren, zijn materiële kosten.

Deze vermeldt uin het werkblad Materiële kosten.<br>In kolom A zet u de omschrijving van de materiële kosten.<br>Kolom B en C kunt u gebruiken om de kosten verder te specificeren.<br>In kolom D voert u de organisatie op die deze ko Voorbeelder (1821

**Materiële kosten** 

In kolom E zet u het bedrag. In cel E15 geeft u het subsidiebedrag op dat u voor alle materiële kosten samen aanvraagt.

![](_page_22_Picture_0.jpeg)

**Projecttitel** Titel van het project<br>**Aanvrager** Hogeschool die de a **Aanvrager** Hogeschool die de aanvraag indient

**A B C D E G Omschrijving materiële kosten Specificatie of toelichting Specificatie of toelichting Organisatie Materiële kosten (€) Materiële kosten (€)**

**Begroting**<br> **E** G

**Subsidie voor materiële kosten Cofinancering materiële kosten** - -

**Totaalbedrag** 

Begrotingsformat incl. voortgangs- en eindrapportage

T**oelichting**<br>In de tabbladen Werkpakket 1 t/m 6 en Projectmanagement kunt u uitsluitend loonkosten begroten. Alle kosten die riet zijn gebaseerd op uren, zijn materiële kosten.

Deze vermeldt uin het werkblad Materiële kosten.<br>In kolom A zet u de omschrijving van de materiële kosten.<br>Kolom B en C kunt u gebruiken om de kosten verder te specificeren.<br>In kolom D voert u de organisatie op die deze ko Voorbeelderen vaar

**Materiële kosten** 

In kolom E zet u het bedrag. In cel E15 geeft u het subsidiebedrag op dat u voor alle materiële kosten samen aanvraagt.